# Dagens tema:

- *◮* Kompilatorens struktur
	- *◮* Oppbyggingen
	- *◮* Pakker i Java
	- *◮* Enum-klasser i Java
- *◮* De ulike modulene
- <span id="page-0-0"></span>*◮* Prosjektet
	- *◮* Hva skal del-0 gjøre?
	- *◮* Testutskrifter
	- *◮* Siste råd og påbud

Oppdeling av programmer

Prosjektet

Hvordan skriver man et større program som en kompilator?

### Struktur

<span id="page-1-0"></span>En fornuftig måte å dele opp problemet på er å se på hvor data flyter. Da er det enklere å kapsle inn deler av programmet.

 $\bullet$ 

Oppdeling av programmer

# Vår struktur

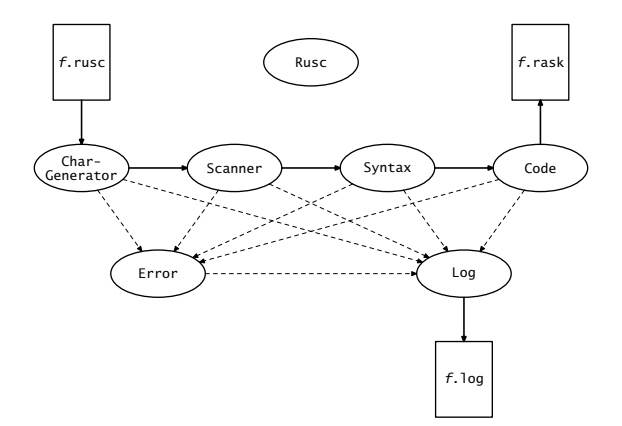

Moduler

Noen programmeringsspråk har mekanismer for store moduler –– men langt fra alle. Java har package.

## Begrunnelse

Anta at vi skal utvikle et CAD-system. Et firma i India har laget en god GUI-modul. Men, begge har en klasse Point.

Moduler kan løse dette problemet.

Alle filene som skal inngå i en Java-pakke starter med «package *navn*».

Pakkenavn bør bestå av opphavsstedets internettadresse (baklengs) og et lokalt navn. Vårt kompilatorprosjekt heter *no.uio.ifi.rusc*

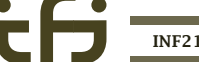

## Eksempel

```
Filen P1/A.java:
```
package P1;

```
public class A {
    public static int x = 1;
}
```
(Under kompileringen må klassen ligge i et fil-tre som tilsvarer leddene i pakkenavnet; våre filer ligger i

*no/uio/ifi/rusc/scanner/Scanner.java*

og tilsvarende.)

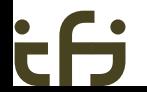

Vi kan hente klasser fra alle pakker så lenge de finnes i CLASSPATH:

```
class B {
    public static void main (String arg[]) {
        System.out.println("P1.A.x = " + P1.A.x):
    }
}
```
### Ifis standard CLASSPATH er:

```
$ printenv CLASSPATH
/local/opt/java/classes:/local/opt/java/classes/postgresql-8.3-603.jdbc4.jar:
/hom/dag/java/classes:.
```
# Beskyttelse

Klasser kan beskyttes:

public kan brukes fra andre pakker.

— er usynlig utenfor pakken.

For klasseelementer gjelder:

private er bare tilgjengelige i klassen. protected er for klassen og subklasser.

— er bare for bruk innen pakken.

public kan benyttes overalt.

```
For å unngå å skrive mange lange navn, kan vi importere
klasser fra pakker:
import P1.A;
class B {
    public static void main (String arg[]) {
        System.out.println("P1.A.x = " + A.x);
    }
}
```

```
Vi kan også importere alle klassene fra en pakke:
import P1.*;
class B {
    public static void main (String arg[]) {
        System.out.println("P1.A.x = " + A.x);}
}
```
## Hva kan en pakke inneholde?

En Java-pakke kan bare inneholde klasser. Vi trenger også data og metoder og vedtar derfor:

- *◮* I alle pakker finnes en klasse med samme navn som pakken (men stor forbokstav); den inneholder data og metoder vi trenger.
- *◮* Alle disse klassene har disse to metodene: init benyttes til initiering av pakken. finish avslutter pakken.

<span id="page-11-0"></span> $\bullet$ 

## Vår struktur

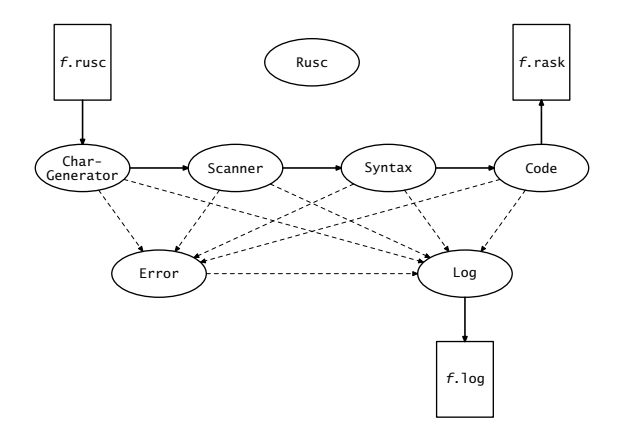

### Hovedprogrammet

package no.uio.ifi.rusc.rusc;

```
import java.io.*:
import no.uio.ifi.rusc.chargenerator.CharGenerator;
import no.uio.ifi.rusc.code.Code;
import no.uio.ifi.rusc.error.Error;
import no.uio.ifi.rusc.log.Log;
import no.uio.ifi.rusc.scanner.Scanner;
import no.uio.ifi.rusc.scanner.Token;
import no.uio.ifi.rusc.syntax.Syntax;
```

```
public class Rusc {
    public static final String version = "2009-08-17";
    public static String sourceName = null;
    /**
     * The actual "main program" of the RusC compiler.
     * It will initialize the various modules and start the
     * compilation (or module testing, if requested); finally,
     * it will terminate the modules.
     *
     * @param args The command line arguments.
     */
    public static void main(String[] args) {
        boolean testParser = false, testScanner = false;
        for (int opt_no = 0; opt_no < args.length; ++opt_no) {
            String opt = args[opt-no];
```
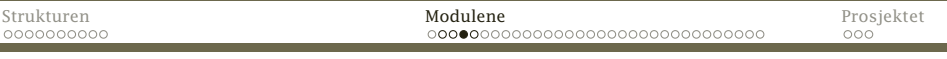

```
if (opt.equals("-logC")) {
       Log.dologCode = true;} else if (opt.equals("-logP")) {
        Log.doLogParser = true;
   } else if (opt.equals("-logT")) {
        Log.doLogTree = true;
   } else if (opt.equals("-logS")) {
       Log.doLogScanner = true;
   } else if (opt.equals("-testparser")) {
        testParser = true;
        Log.doLogParser = Log.doLogTree = true;
   } else if (opt.equals("-testscanner")) {
        testScanner = true;
       Log.doLogScanner = true;
   } else if (opt.equals("-version")) {
        System.err.println("This is Rusc (version "+version+")");
   } else if (opt.startsWith("-")) {
        Error.giveUsage():
   } else {
        if (sourceName != null) Error.giveUsage();
        sourceName = opt;
    }
if (sourceName == null) Error.giveUsage();
```
[INF2100 — Høsten 2009](#page-0-0) Dag Langmyhr

}

}

```
Error.init(): Log.init(): Code.init():
   CharGenerator.init(); Scanner.init(); Syntax.init();
   if (testScanner) {
       while (Scanner.nextToken != Token.eofToken) Scanner.readNext();
    } else {
       Syntax.parseProgram();
       if (Log.doLogTree) Syntax.printProgram();
       if (! testParser) Syntax.genCode();
    }
   Syntax.finish(); Scanner.finish(); CharGenerator.finish();
   Code.finish(); Log.finish(); Error.finish();
}
```
Modulen «Scanner»

### Skanner

En kompilator *kan* lese og tolke en program tegn for tegn, men det er mye lettere om det kan gjøres *symbol for symbol*. Dette ordner en skanner.

CharGenerator leser programkoden linje for linje, fjerner #-kommentarlinjer og deler de andre linjene opp i enkelt-tegn.

> Scanner setter tegnene sammen til symboler (og fjerner /\*. . . \*/-kommentarer).

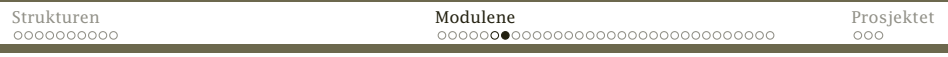

Modulen «Scanner»

```
/* Program som leser et tall v
   og skriver ut v+1. */
# Hovedprogrammet:
int main ()
{
   int v;
   /* Les data: */v = qetint() + 1;/* Skriv svaret: */
   putint(v); putchar(10);}
```
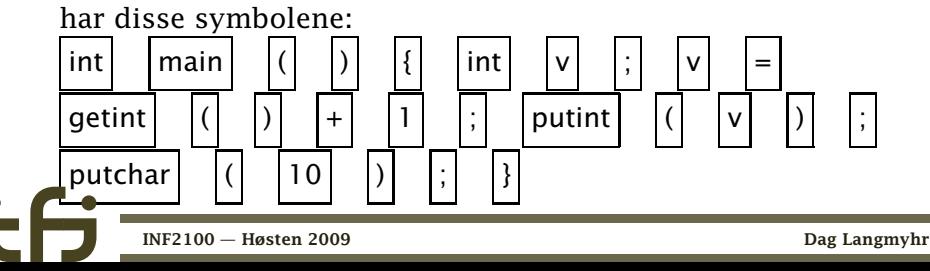

Enum-klasser

# Enum-klasser

Noen ganger har man diskrete data som kun kan ha et begrenset antall fast definerte verdier:

- Kortfarge Kløver, ruter, hjerter, spar
- Tippetegn Hjemmeseier, uavgjort, borteseier
	- Ukedag Mandag, tirsdag, onsdag, torsdag, fredag, lørdag, søndag
- Å representere disse med heltall er en halvgod løsning.

Et eksempel

## Java tilbyr enum-klasser:

```
enum Tippetegn {
    Hjemmeseier, Uavgjort, Borteseier;
}
```
Man oppgir alle verdiene (og kan legge inn ekstra metoder og data).

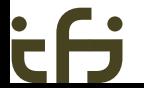

En analogi

}

### Dette er *nesten* det samme som

```
class Ttegn {
    private String name;
    private Ttegn(String s) {
        name = s:
    }
    public static final Ttegn
        Hjemmeseier = new Ttegn("Hjemmeseier"),
        Uavgjort = new Ttegn("Uavgjort"),
        Borteseier = new Ttegn("Borteseier");
    public String toString () {
        return name;
    }
```
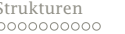

Bruk av enum-klasser

### Slik brukes denne klassen:

```
class Tipping {
    public static void main (String arg[]) {
        Tippetegn rekke[] = new Tippetegn[12+1];
        rekke[1] = Tippetegn.Hjemmeseier;
        rekke[2] = Tippetegn.Borteseier;
        rekke[3] = Tippetegn.Borteseier;
        for (int i = 1; i <= 3; ++i)
            System.out.print(rekke[i]+" ");
        System.out.println();
    }
}
```
> java Tipping Hjemmeseier Borteseier Borteseier

Bruk av enum-klasser

Hva kan vi gjøre med enum-klasser?

- *◮* Tilordne verdier («rekke[i] = Tippetegn.Uavgjort»)
- *◮* Sjekke på likhet og ulikhet («rekke[1] == Tippetegn.Borteseier»)
- *◮* Skrive ut objektet («System.out.println(rekke[1])» som er det samme som «System.out.println(rekke[1].toString())»)

# I vår skanner

### Vår skanner kan levere følgende token:

```
package no.uio.ifi.rusc.scanner;
```

```
/*
 * class Token
*/
/*
* The different kinds of tokens read by Scanner.
*/
public enum Token { addToken, assignToken, commaToken, divideToken, elseToken,
   eofToken, equalToken, forToken, greaterEqualToken, greaterToken,
   ifToken, intToken, leftBracketToken, leftCurlToken, leftParToken,
    lessEqualToken, lessToken, multiplyToken, nameToken, notEqualToken,
   noToken, numberToken, rightBracketToken, rightCurlToken, rightParToken,
    returnToken, semicolonToken, subtractToken, whileToken;
    public static boolean isOperator(Token t) {
       //-- Må endres i del 0:
       return false;
    }
}
        INF2100 — Høsten 2009 Dag Langmyhr
```
# Modulen scanner

Symbolene leses inn i curToken, nextToken og nextNextToken (samt i curName, curNumber, nextName, nextNumber, nextNextName og nextNextNumber).

```
package no.uio.ifi.rusc.scanner;
```

```
import no.uio.ifi.rusc.chargenerator.CharGenerator:
import no.uio.ifi.rusc.error.Error;
import no.uio.ifi.rusc.log.Log;
public class Scanner {
    public static Token curToken, nextToken, nextNextToken;
    public static String curName, nextName, nextNextName;
    public static long curNum, nextNum, nextNextNum;
    public static void init() {
        //-- Må endres i del 0:
    }
    public static void finish() {
        //-- Må endres i del 0:
    }
```
### Lesingen skjer med readNext-metoden:

```
public static void readNext() {
   curToken = nextToken; nextToken = nextNextToken;
   curName = nextName; nextName = nextNextName;
   curNum = nextNum; nextNum = nextNextNum;
   nextNextToken = Token.noToken;
   while (nextNextToken == Token.noToken) {
        //-- Må endres i del 0:
    }
Log.noteToken(nextNextToken);
}
```
 $\bullet$ 

### En nyttig hjelperutine:

```
private static boolean isLetterAZ(char c) {
    //-- Må endres i del 0:
    return false;
}
```
Modulen «CharGenerator»

# Modulen chargenerator

package no.uio.ifi.rusc.chargenerator;

import java.io.\*; import no.uio.ifi.rusc.error.Error; import no.uio.ifi.rusc.log.Log; import no.uio.ifi.rusc.rusc.Rusc;

public class CharGenerator { public static char curC, nextC;

> private static LineNumberReader sourceFile = null; private static String sourceLine; private static int sourcePos;

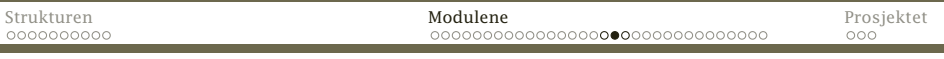

#### Modulen «CharGenerator»

```
public static void init() {
   try {
        sourceFile = new LineNumberReader(new FileReader(Rusc.sourceName));
    } catch (FileNotFoundException e) {
        Error.error("Cannot read '" + Rusc.sourceName + "'!");
    }
sourceLine = ""; sourcePos = 0; curC = nextC = ' ';
   readNext(); readNext();
}
public static void finish() {
   if (sourceFile != null) \{try {
            sourceFile.close();
        } catch (IOException e) {
            Error.error("Could not close source file!");
        }
   }
}
```
Modulen «CharGenerator»

### Metoden readNext leser neste tegn:

```
public static void readNext() {
    curC = nextC:
    if (! isMoreToRead()) return;
    //-- Må endres i del 0:
}
```
### To nyttige metoder:

```
public static boolean isMoreToRead() {
   //-- Må endres i del 0:
   return false;
}
public static int curLineNum() {
   return (sourceFile == null? 0 : sourceFile.getLineNumber());
}
```
# Hva er en god feilmelding?

## Ubrukelig

ERROR: Syntax error detected!

## Noe bedre

ERROR: Syntax error found in line 217.

### Enda bedre

$$
\begin{array}{|l|}\n \hline\n \text{ERROR: Syntax error found in line 217:} \\
 \times &= x+1 \end{array}
$$

# Melding med mening

Meldingen bør fortelle hva som er galt:

ERROR in line 217: Semicolon expected.  $x = x + 1$  } :

# Hvor på linjen?

Meldingen bør fortelle hvor på linjen feilen er:

```
ERROR in line 217: Semicolon expected.
    x = x + 1 ;
**************^
```
Det er ikke alltid like lett!

## Den beste meldingen

Meldingen bør angi hvorledes kompilatoren «tenker»:

```
ERROR in line 217:
Expected ';' at end of sentence but found '}'.
    x = x + 1 } ;
```
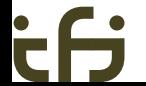

# Feil

Hva gjør man med feil?

- *◮* Før prøvde man å finne så mange feil som mulig.
- *◮* Vi skal stoppe med melding ved første feil.

# Modulen error

```
package no.uio.ifi.rusc.error;
import no.uio.ifi.rusc.log.Log;
/*
 * Print error messages.
 */
public class Error {
    public static void error(String where, String message) {
        //-- Må endres i del 0:
        System.exit(1);
    }
}
```

```
public static void error(String message) {
   error("", message);
}
public static void error(int lineNum, String message) {
   error("in line " + lineNum, message);
}
public static void giveUsage() {
   System.err.println("Usage: rusc [-log{C|P|S|T}] [-test{scanner|parser}] " +
                       "[-version] file");
   System.exit(2);
}
```
## Siden de fleste feilene er relatert til lesingen av RusC-koden, er det nyttig med en egen metode i Scanner-modulen:

```
public static void illegal(String message) {
   Error.error(CharGenerator.curLineNum(), message);
}
public static void expected(String exp) {
    illegal(exp + " expected, but found a " + curToken + "!");;
}
public static void check(Token t) {
   if (curToken != t)
        expected("A " + t);}
```
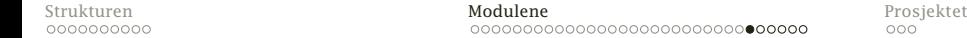

# Modulen log

### Brukeren kan slå av og på logging (med opsjoner som håndteres av Rusc-modulen).

```
package no.uio.ifi.rusc.log;
```

```
import java.io.*:
import no.uio.ifi.rusc.error.Error;
import no.uio.ifi.rusc.rusc.Rusc;
import no.uio.ifi.rusc.scanner.Scanner;
import no.uio.ifi.rusc.scanner.Token;
public class Log {
    public static boolean doLogCode = false, doLogParser = false,
        doLogScanner = false, doLogTree = false;
    private static String logName, curTreeLine = "";
    private static int n\text{Lodlines} = 0, parseLevel = 0, treeLevel = 0;
    public static void init() {
        logName = Rusc.sourceName;
        if (logName.endsWith(".rusc"))
            logName = logName.substring(0, logName.length()-5);
        loakame += "l.}
```
# Testutskrifter

Alle vil gjøre feil under arbeidet med kompilatoren. For enklere å oppdage feilene når de skjer, skal vi bygge inn ulike testutskrifter som brukeren enkelt kan slå på:

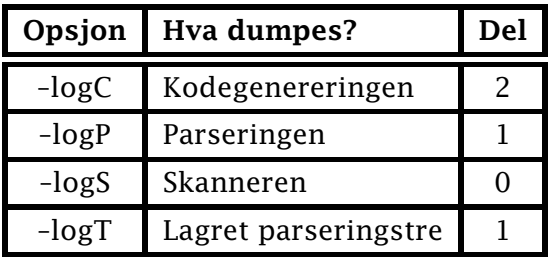

### > rusc -logS mini.rusc

```
1: /* Program som leser et tall v<br>2: og skriver ut v+1. */
            2: og skriver ut v+1. */
    3:
    4: # Hovedprogrammet:
    5: int main \overline{O}Scanner: intToken
Scanner: nameToken main
Scanner: leftParToken
Scanner: rightParToken
} :6<br>:Scanner
    unner: leftCurlToken<br>7: int v:
7: int v;<br>Scanner: intTo
            intToken
Scanner: nameToken v
Scanner: semicolonToken
    rac{8}{9}:
  9: /* Les data: */<br>10: v = getint() + 3
            v = getint() + 1;Scanner: nameToken v<br>Scanner: assignToken
           assignToken
```
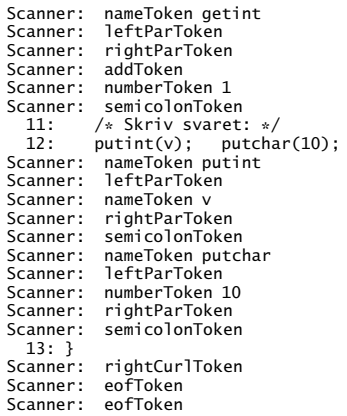

*◮* Siden utskriften på forrige side kommer fra to kilder, vil flettingen av den kunne variere.

NB!

Variasjoner i fletting er helt normalt og må forventes.

*◮* Når hele programmet er lest, vil skanneren bare returnere eofToken.

### For å sikre loggfilen, må den lukkes etter hver utskrift.

```
private static void writeLogLine(String data) {
   try {
        PrintWriter log = (nLogLines==0 ? new PrintWriter(logName) :
            new PrintWriter(new FileOutputStream(logName,true)));
        log.println(data); ++nLogLines;
        log.close();
    } catch (FileNotFoundException e) {
        Error.error("Cannot open log file " + logName + "!");
    }
}
```
## I del 0 skal vi sjekke CharGenerator og Scanner:

```
public static void noteSourceLine(int lineNum, String line) {
   if (! doLogParser && ! doLogScanner) return;
   //-- Må endres i del 0:
}
public static void noteToken(Token t) {
   if (! doLogScanner) return;
   //-- Må endres i del 0:
}
```
## Feilmeldinger må med i loggen (om det er noen):

```
public static void noteError(String message) {
   if (nLogLines > 0)
       writeLogLine(message);
}
```
<span id="page-43-0"></span>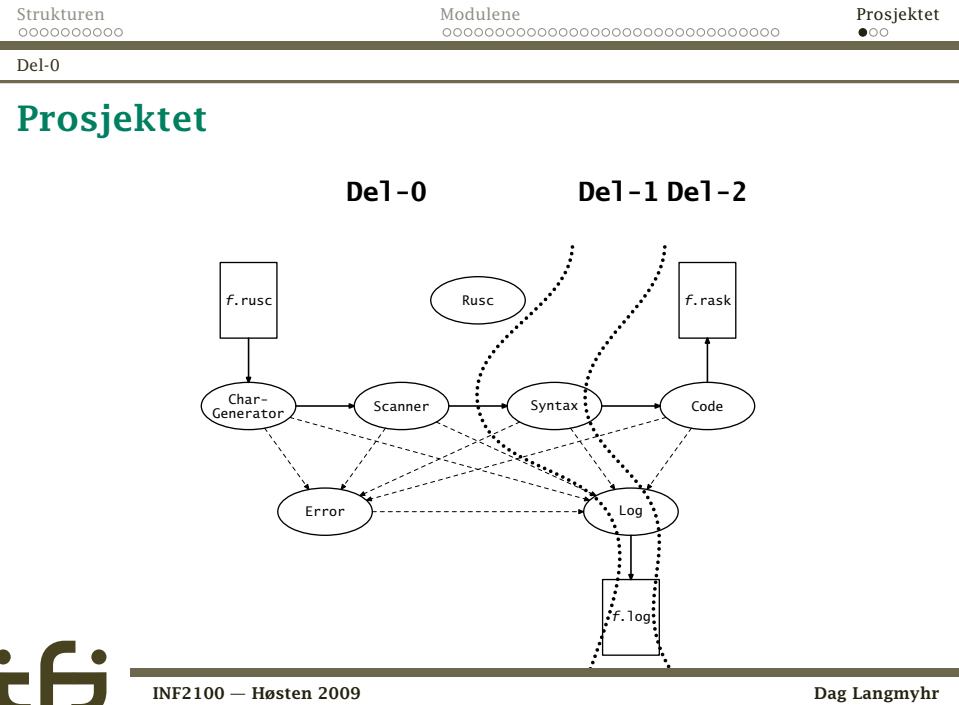

Oppsett

# Hvordan komme i gang

Slik starter man å jobbe med koden:

Hent inf2100-oblig.zip fra kursets nettside.

```
Gjør så:
unzip inf2100-oblig.zip
cd inf2100
make
java -jar Rusc.jar minfil.rusc
```
# Siste innspill

- *◮* Del-0 skal fungere med opsjonen –testscanner.
- *◮* Les kompendiet!
- *◮* Les Java-koden!
- *◮* Det er ikke lov å endre basiskoden.
- *◮* Alt skal programmeres fra bunnen av. Det er altså ikke lov å bruke annet fra Java-biblioteket enn java.io (og \*Tokenizer er heller ikke lov).
- *◮* Gruppelærerne er der for å hjelpe dere.
- <span id="page-45-0"></span>*◮* Begynn i tide!